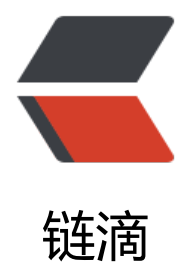

# Redis 单机 & am[p; 集](https://ld246.com)群离线安装部署

作者:CoolReid

- 原文链接:https://ld246.com/article/1533285549776
- 来源网站:[链滴](https://ld246.com/member/CoolReid)
- 许可协议:[署名-相同方式共享 4.0 国际 \(CC BY-SA 4.0\)](https://ld246.com/article/1533285549776)

# **Redis 单机&集群离线安装部署详解**

时间:2018.8.3

参考:https://www.linuxidc.com/Linux/2017-03/141403.htm

# **单机搭建**

1. 从Redis 官网下载对应版本的redis安装包, 在本文档中我使用的是3.2.3版本。

2. 安装

tar xvzf redi[s-3.2.3.ta](http://redis.io/download)r.gz cd redis-3.2.3 make

3. 简单配置相关操作命令

sudo cp src/redis-server /usr/local/bin/ sudo cp src/redis-cli /usr/local/bin/

4. 启动Redis

\$ redis-server

85566:C 23 Aug 19:55:31.515 # Warning: no config file specified, using the default config. In o der to specify a config file use redis-server /path/to/redis.conf

... ... 85566:M 23 Aug 19:55:31.519 \* The server is now ready to accept connections on port 6379

#### 5. 检测Redis是否启动

\$ redis-cli redis 127.0.0.1:6379> ping PONG redis 127.0.0.1:6379> set mykey somevalue **OK** redis 127.0.0.1:6379> get mykey "somevalue"

# **集群模式搭建**

在介绍之前,先祭出官网地址,在这里只是简单的搭建步骤以及我在搭建时遇到的一些问题,相关注意 项以及简单原理还需要仔细阅读官方文档。

## **1. 集群规划**

官网中有这么一段:

Note that the minimal cluster that works as expected requires to contain at least three master

nodes. For your first tests it is strongly suggested to start a six nodes cluster with three maste s and three slaves.

所以我们在规划集群时最少需要常见六个实例:

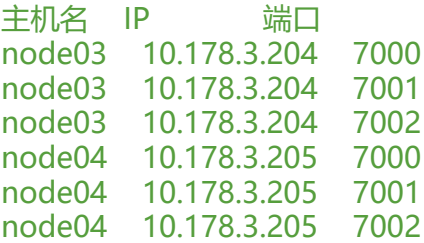

● 其中三个master,每个master对应一个salve

# **2. 安装redis**

与单机版安装步骤相同,在node03和node04两个节点上安装redis服务

ssh node03 tar xvzf redis-3.2.3.tar.gz sudo mv redis-3.2.3 /usr/local/ cd /usr/local/redis-3.2.3 make

node04节点做相同的操作

## **3. 创建相应配置文件**

ssh node03 mkdir cluster-test cd cluster-test mkdir 7000 7001 7002

在每个目录中创建相应的redis配置文件redis-cluster.conf,修改一下配置:

bind 10.178.3.204 #绑定地址(本机) port 7000 # 端口名与目录名一致 daemonize yes #守护模式 cluster-enabled yes #打开集群 cluster-config-file nodes.conf #运行时生成的config文件名 cluster-node-timeout 5000 appendonly yes

node04节点做相同的操作

**注意**:bind 用来指定相应的ip,如果是不同节点之间构成集群,此参数必须指定,并且不能使用主机 ,需要指定对应的IP地址

### **4. 启动实例**

cd ./7000 redis-server redis-cluster.conf cd ./7001 redis-server redis-cluster.conf cd ./7002 redis-server redis-cluster.conf

node04节点做相同的操作

## **5. 安装基于ruby的redis模块**

a. 需要先安装ruby, 具体参考linux CentOS7 下 ruby 卸载&安装

b. 离线安装rubygems:

首先下载安装包:https://rub[ygems.org/pages/download。](https://blog.csdn.net/tangyaliang11/article/details/78906782) 解压并进入目录,执行命令:

cd /home/cmfchina/rubygems tar -zxvf rubyge[ms-2.6.12.tgz](https://rubygems.org/pages/download) 进入解压后的目录 ruby setup.rb

更新RubyGems命令(需联网,可选):

gem update --system # 需要管理员或root用户

RubyGems环境变量配置(需要root权限)

\$ which gem

如果没有找到,则需要进行环境变量的设置,有则无需设置了

在root用户根目录下,输入命令vim .bash\_profile,然后在其末尾加入如下语句:

export PATH=/home/cmfchina/rubygems/rubygems-2.6.12/bin:\$PATH

设置PATH路径,把安装的rubygemsl路径放在系统PATH前面,避免调用操作系统自带的rubygems

然后保存退出vim,执行:

source .bash\_profile

c. 安装redis模块下载地址

下载redis模块后执行:

gem install -l r[edis-3.3.1](https://rubygems.org/gems/redis/versions/3.3.1).gem

### **[6. 启](https://rubygems.org/gems/redis)动redis集群**

cd /usr/local/bin/redis-3.2.3/src ./redis-trib.rb create -replicas 1 10.178.3.204:7000 10.178.3.204:7001 10.178.3.204:7002 10.178 3.205:7000 10.178.3.205:7001 10.178.3.205:7002

#### **7. 异常记录**

首先所有机器都要按照上述安装redis, ruby, rubygems, ruby的redis模块。

安装完遇到一个问题:

in `call': ERR Slot 8579 is already busy (Redis::CommandError)

#### 错误提示是

slot插槽被占用了(这是搭建集群前时,以前redis的旧数据和配置信息没有清理干净)

#### 解决方案是

用redis-cli 登录到每个节点执行flushall和cluster reset就可以了

#### 然后重新执行启动集群命令:

cd /usr/local/bin/redis-3.2.3/src ./redis-trib.rb create -replicas 1 10.178.3.204:7000 10.178.3.204:7001 10.178.3.204:7002 10.178 3.205:7000 10.178.3.205:7001 10.178.3.205:7002

其他问题参考:这里